## Facebook Exchange (FBX) Ad Specs

### **RIGHT HAND SIDE ADS (RHS)**

**NEWS FEED ADS** 

**Image:** 600 x 315

**Title:** 25 characters

**Body:** 90 characters

**URL:** Required and must be the same for both the image and text

- ① **Image:** 600 x 315 pixels
- ② **Message:** 500 characters
- ③ **Title:** 55 characters max
- **Domain:** 50 characters
- ⑤ **Body:** 145 characters max
- ⑥ **URL:** Required Please provide either a click tracker or landing page URL
- ⑦ **Required:** Your Facebook Page ID

**Format:** GIF, JPG, PNG

**Third Party Ad Serving:** DART or Atlas; 1x1 Impression Tracker; 1x1 Click Tracker

### **ADDITIONAL GUIDELINES**

- FBX Landing Pages cannot contain videos
- Title text cannot contain newline characters (RHS and NF)
- Additional limits for all text fields:
	- All character limits include spaces and punctuation
	- No word can have more than 20 characters
	- Text cannot start with punctuation
	- Text cannot consist entirely of capital letters
	- Text cannot include the following characters:  $\setminus \wedge \sim \_ = \{ \}$   $[ ]$   $]$   $\lt \gt$  Superscript and subscript characters with the exception of TM and SM
- Dstillery recommends that clients submit an image that is 600x315 if they are buying FBX (regardless if it's RHS or NF).
- FBX will render the image to fit accordingly depending on where the ad will be placed.
- RHS ads will be rendered as 254x133 on Facebook.
	- All images sent from clients should still be 600x315, as FB will resize the image to their standards
- Facebook has reduced the maximum number of ads on FBX RHS from 6 to 3. (These changes will begin on June 2 and will become effective for all FB users on August 1)
- Both RHS and NF images in your ads can include text that meets our general Advertising Guidelines, but may not include more than 20% text in the image.
- News Feed Ad message can be up to 500 characters, but the first 55 will be shown within the ad with a "continue reading" option

dstillery

## Facebook Exchange (FBX) Ad Specs

(CONTINUE)

### Ad Examples

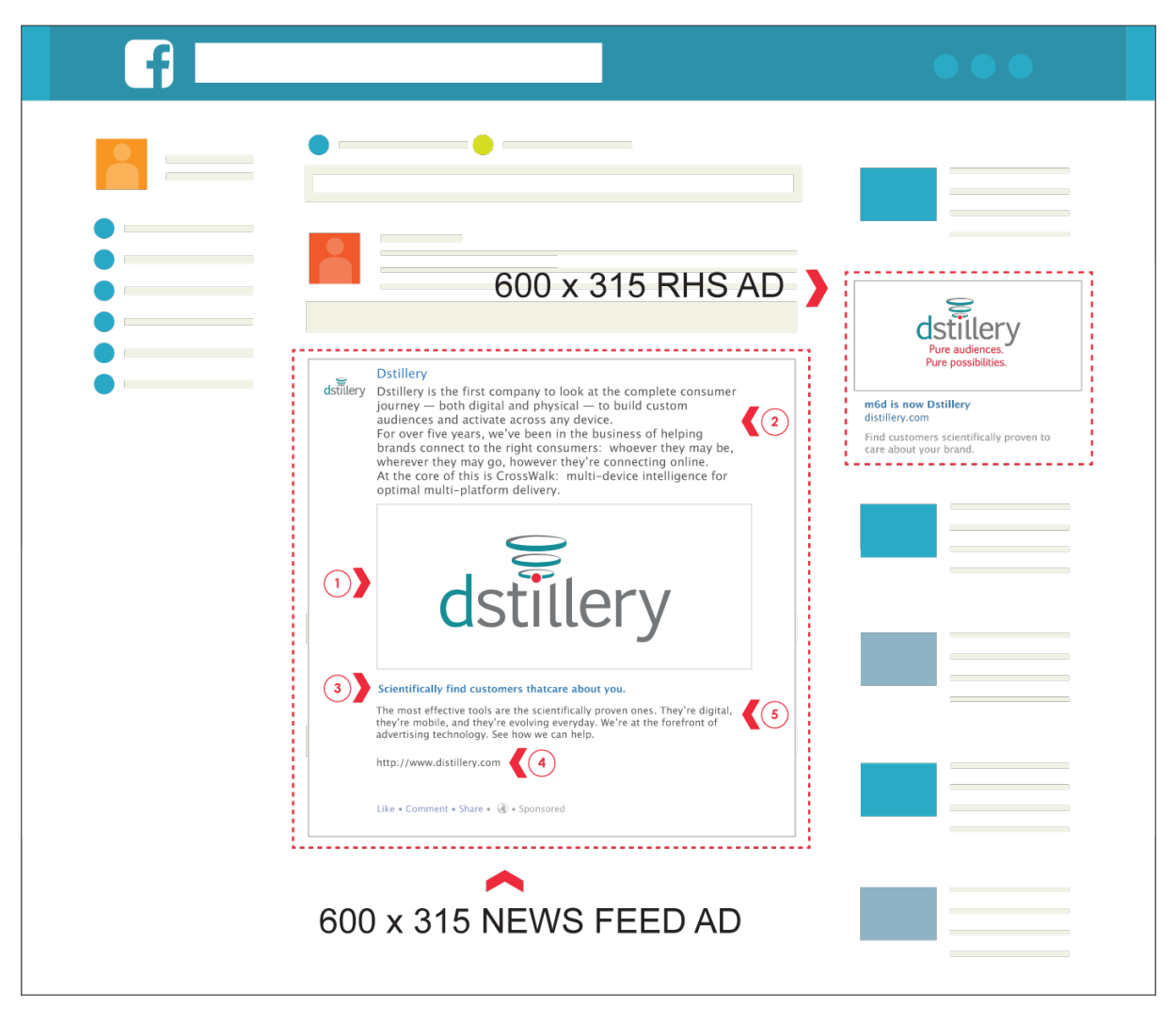

**Please provide 600x315 images for both RHS and Newsfeed and Facebook will resize the ads depending on placement.**

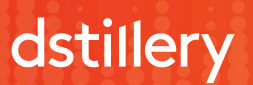

# Facebook Exchange (FBX) Ad Specs

(CONTINUE)

### How to Grant Page Roll Access to AppNexus for Newsfeed Ads

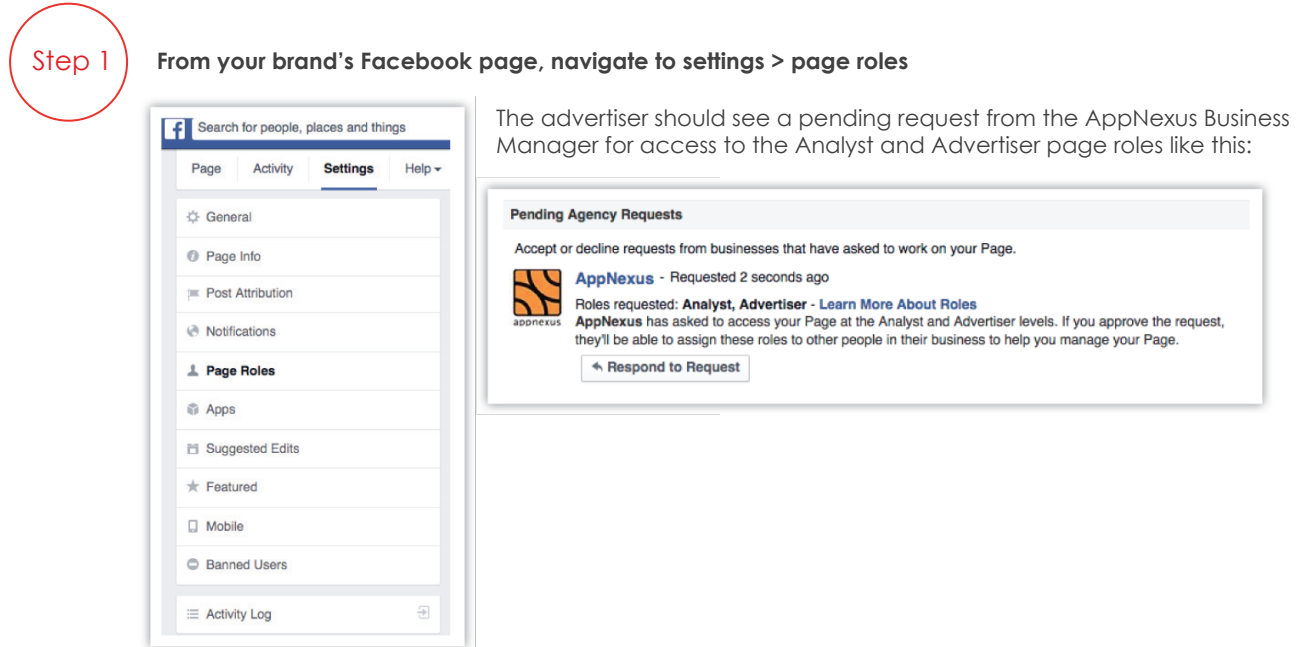

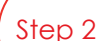

### **Respond to the request**

The advertiser should then click on Respond to Request, which will open this dialog: Step 2

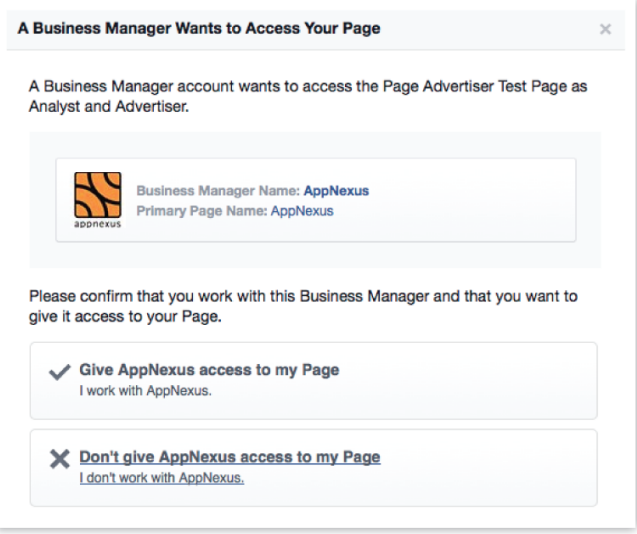

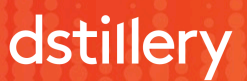

### Display Ad Specs (CONTINUE)

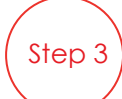

#### **Confirmation**

The advertiser should then click on Give AppNexus access to my Page, which will open this confirmation:

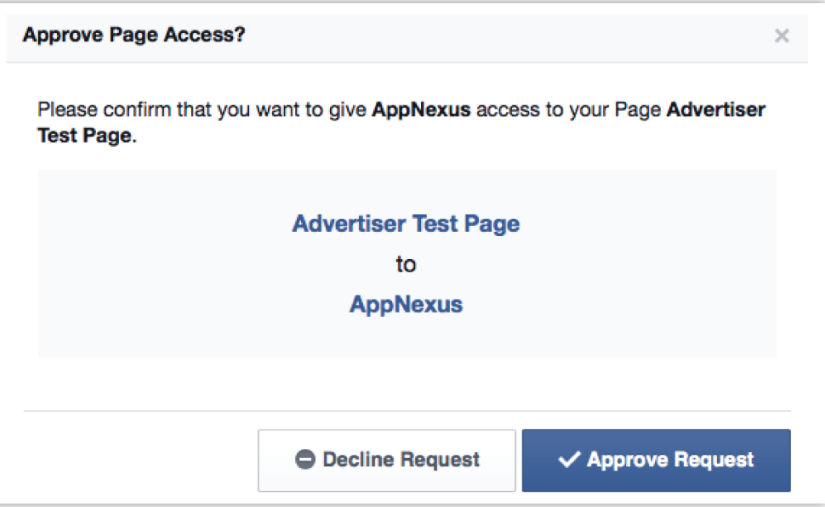

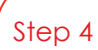

### **Save changes**

After clicking Approve Request, the advertiser must save the changes that have been made. The advertiser may be prompted to re-enter their Facebook password.

#### **Click "Save" to apply your changes**

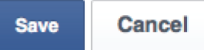

After access has been granted, AppNexus will be listed amoungst the various admins and employees of the advertiser that have been given a page role.

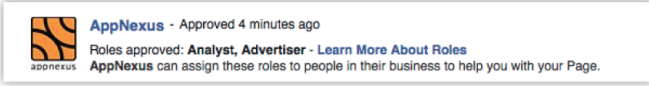

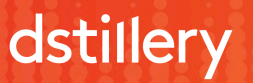